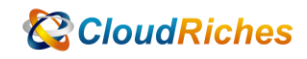

## 資源群組鎖定資源

# **CloudRiches**

#### 概述

在 Azure 中,您可以使用「資源群組鎖定」來防止對特定資源群組進行意外或不必要的 更改或刪除。

資源群組鎖定提供了一個額外的層級的安全性和保護,以確保資源群組及其內的資源保持 穩定和可用。

### 必要條件

若要指派 Azure 角色, 您必須<mark>具備 Microso</mark>ft.Authorization/roleAssignments/write 權限(以下角色二擇一):

1. 使用者存取管理員

2. 擁有者

操作步驟

確認賦予權限範圍,以下 Azure 入口網站介<mark>面及以賦予</mark>訂用帳戶權限做為範例。

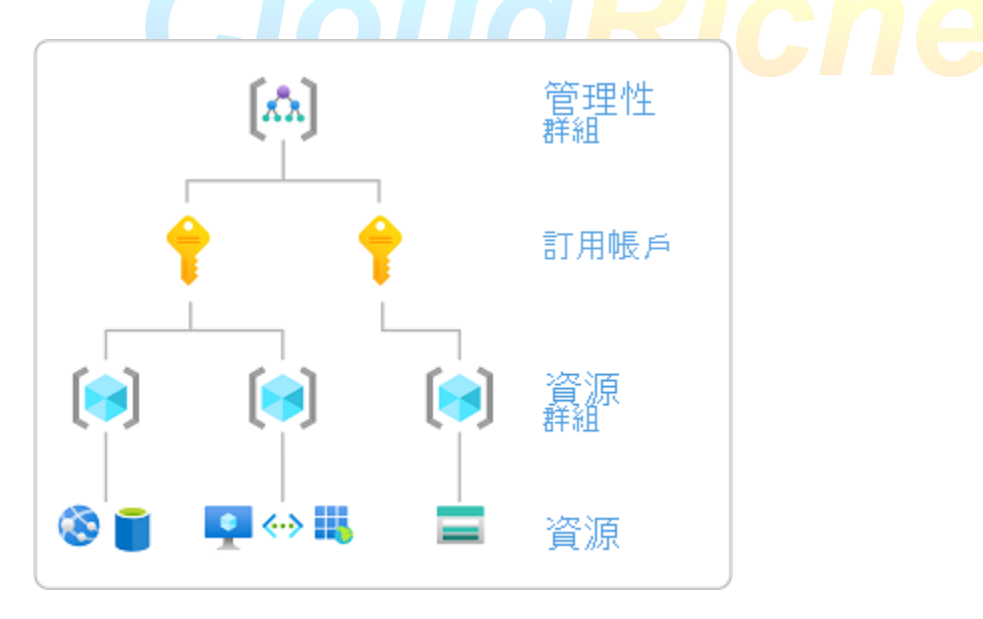

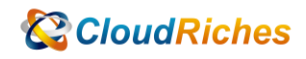

- 1. 登入 Azure 入口網站 (portal.azure.com)。
- 2. 在頂端的搜尋方塊中,搜尋您要授與存取權的範圍。 例如,搜尋 [訂用帳戶]。
- 3. 選擇您要賦予權限的目標訂用帳戶。
- 4. 在訂用帳戶的概覽頁面中,滾動到左側的「設定」部分,並點擊「存取控制 (IAM)」。
- 5. 在「存取控制 (IAM)」頁面中,點擊「+新增」按鈕以新增角色分配。

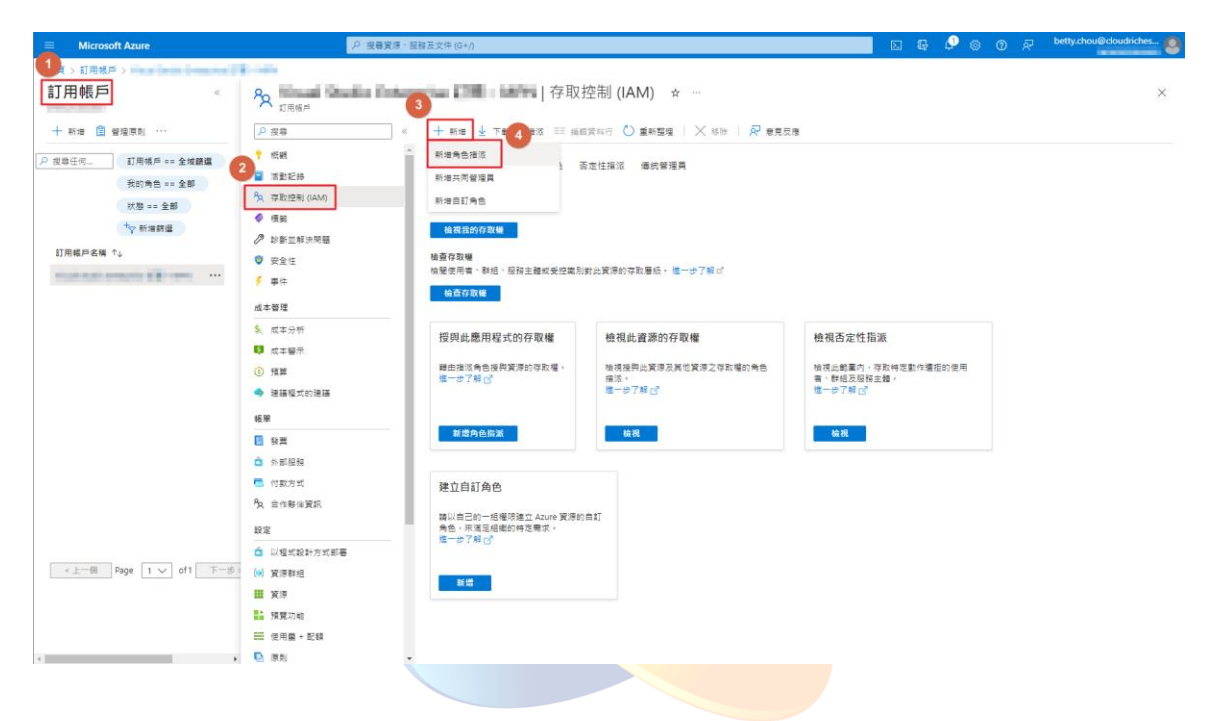

- 6. 在「新增角色分配」頁面中,您可以選擇預設的內建角色或建立自訂角色。
- 7. 選擇適當的角色,例如「訂用帳戶所有者」、「參與者」或其他角色。
- 8. 在「受影響的資源」部分,選擇要賦予權限的使用者、群組或服務主體。
- 9. 點擊「保存」以完成角色分配。

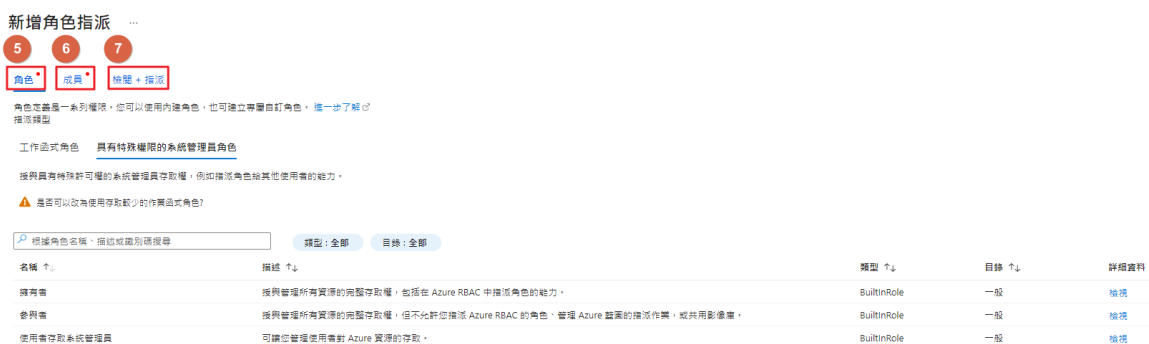

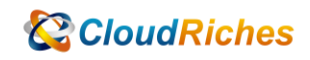

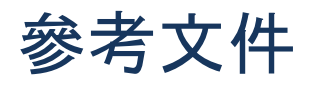

使用 Azure 入口網站指派 Azure 角色

使用 Azure 入口網站指派 Azure 角色 - [Azure RBAC | Microsoft Learn](https://learn.microsoft.com/zh-tw/azure/role-based-access-control/role-assignments-portal)

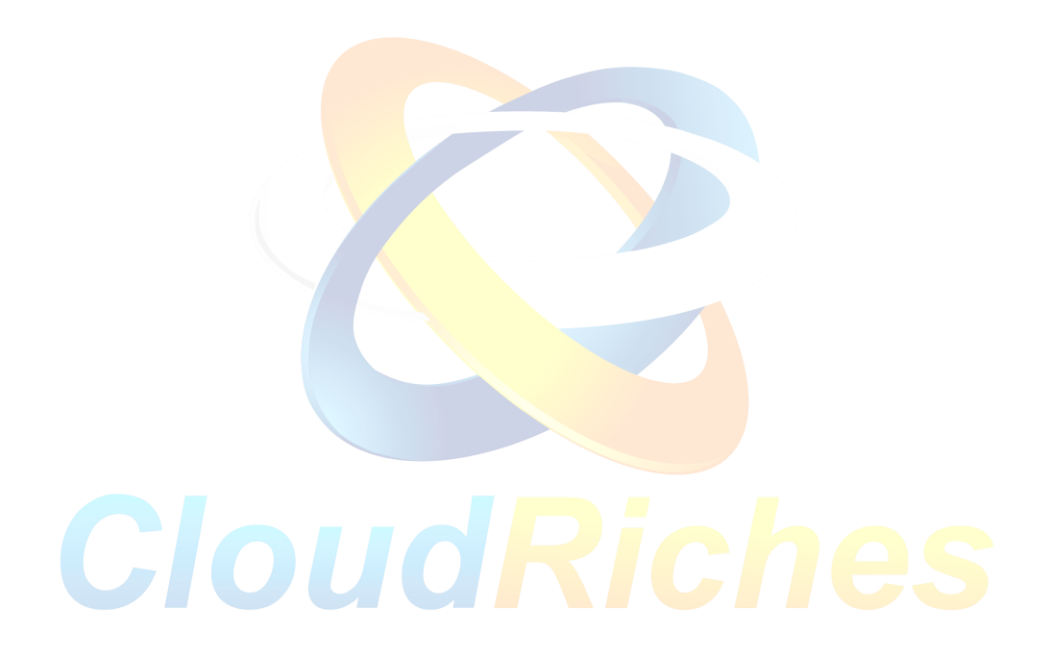

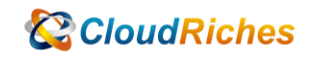

#### 雲馥聯繫資訊

雲馥數位股份有限公司

地址:241 新北市三重區重新路四段 12 號 12 樓

電話:+ 886 2 2595 1865

- 傳真: + 886 2 2595 8973
- 網址: https://www.cloudriches.com

電子郵件:service@cloudriches.com

- 服務電話: + 886 2 2595 6218
- 服務平台:https://portal.cloudriches.com

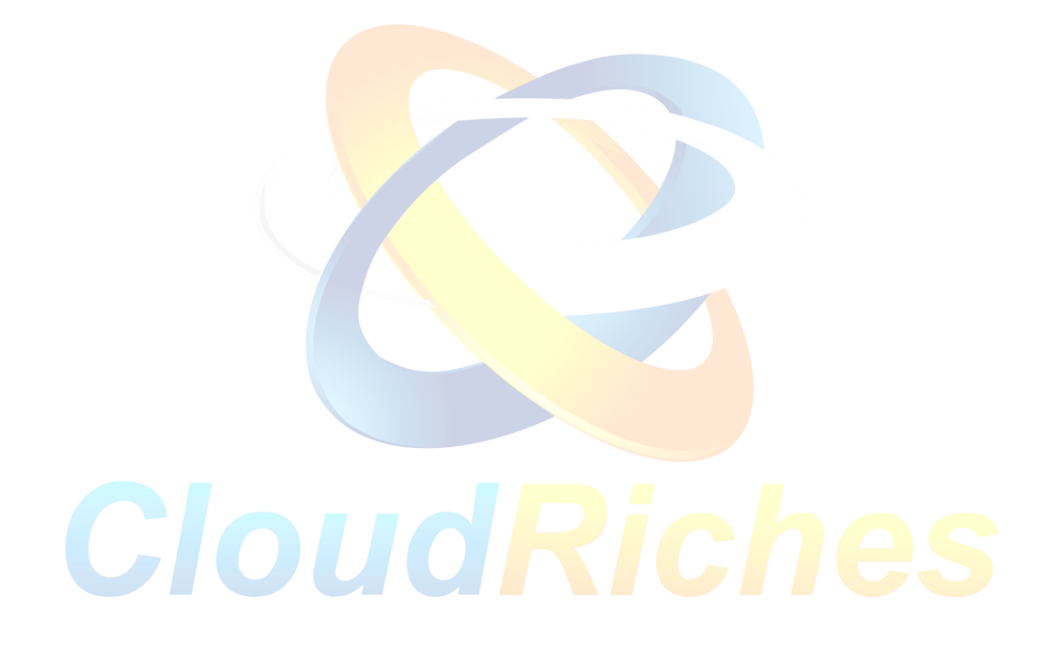